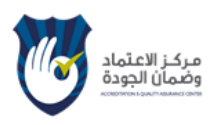

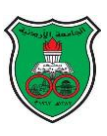

#### **Course E-Syllabus**

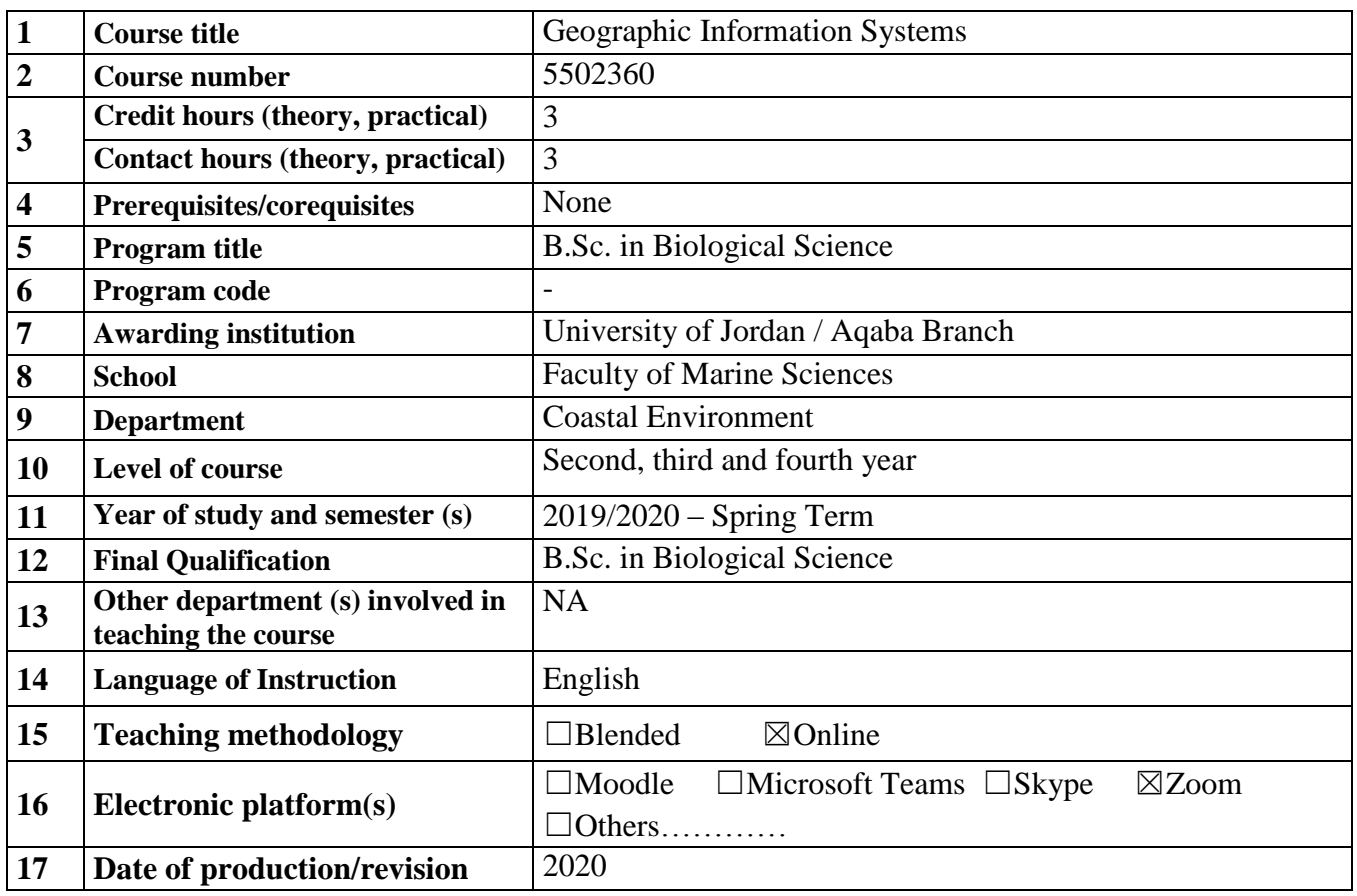

### **18. Course Coordinator:**

Office numbers, office hours, phone numbers, and email addresses should be listed.

Office Number: N/A Office Hours: Phone Number: NA Email Address: [w.hayek@ju.edu.jo](mailto:w.hayek@ju.edu.jo)

### **19. Other instructors:**

Office numbers, office hours, phone numbers, and email addresses should be listed.

None

### **20. Course Description:**

As stated in the approved study plan.

Study the basic principles of geographic information systems in terms of the definition of geographic information systems and the development of concepts and components or theories or methods of expression through the same programs. It also deals with the basic principles and methods of managing the databases in terms of producing maps with their various symbols, tables, graphs, and texts, as well as techniques of cutting and pasting, delimitation and merging,

### **21. Course aims and outcomes:**

A- Aims:

- 1. Introducing the students to the GIS software and its various components.
- 2. Understanding the basic concepts and functions and how to apply it with real case studies.
- 3. Being able to prepare basic GIS maps using the various arc tools available within the softeware.
- 4. Apply a preliminary spatial analysis on a real spatial data sets.

B- Intended Learning Outcomes (ILOs): Upon successful completion of this course students will be able to

- 1) Describing the basics of GIS, GIS components
- 2) Comparing the various functions of GIS
- 3) Being able to surf through the program.
- 4) Comparing vector and raster layers
- 5) Comparing the differences between the basic tool bars in GIS
- 6) Demonstrating what is vector and raster data and other basic functions in GIS
- 7) Describing how to open vector and raster data
- 8) Comparing the different types of vector data: point; line; polygon.
- 9) Comparing raster surfaces and raster data showing categorical data
- 10) Describing how to add attribute data to a vector spatial layer by using a relational join
- 11) Saving vector data that you were added.
- 12) Setting up and access a file geodatabase
- 13) Investigating the symbology and display properties that can be used to change the appearance of vector and raster data.
- 14) Investigating the layout view for producing maps in ArcMap
- 15) Exporting a layout map to a graphics file which can be used in Word
- 16) Describing the toolboxes in ArcGIS
- 17) Being able to look at a layers attribute table and how to do field calculations in the table
- 18) Practicing spatial query using the select tool for vector data
- 19) Practicing spatial query using the Raster Calculator tool for raster data
- 20) Performing a common form of proximity analysis buffer zone calculation, using both vector and raster data.
- 21) Performing a common form of proximity analysis with raster data using Euclidean distance.
- 22) Performing a common form of proximity analysis with vector data using the overlaying.
- 23) Performing two types of spatial overlay using vector data: clip a cookie-cutter operation and union
- 24) Performing an overlay using information from two raster layers, using the Raster Calculator.
- 25) Being introduced to the Environment settings of tools, particularly for handling raster calculations for the correct map extent and cell size.
- 26) Calculating basic terrain analysis indices such as gradient and aspect
- 27) Using a DEM for identifying flow directions, accumulations and river channel identification.
- 28) Using these to calculate a widely applied index for hydrological modelling which may indicate flood risk.
- 29) Using a DEM for identifying flow directions, accumulations and river channel identification.
- 30) Using these to calculate a widely applied index for hydrological modelling which may indicate flood risk.

# **22. Topic Outline and Schedule:**

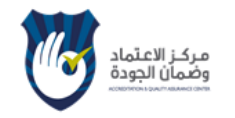

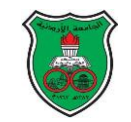

1

**Course E-Syllabus**

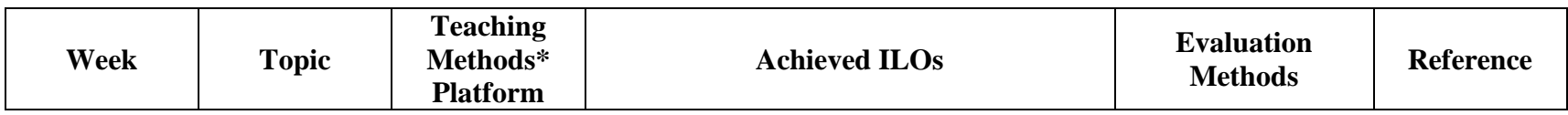

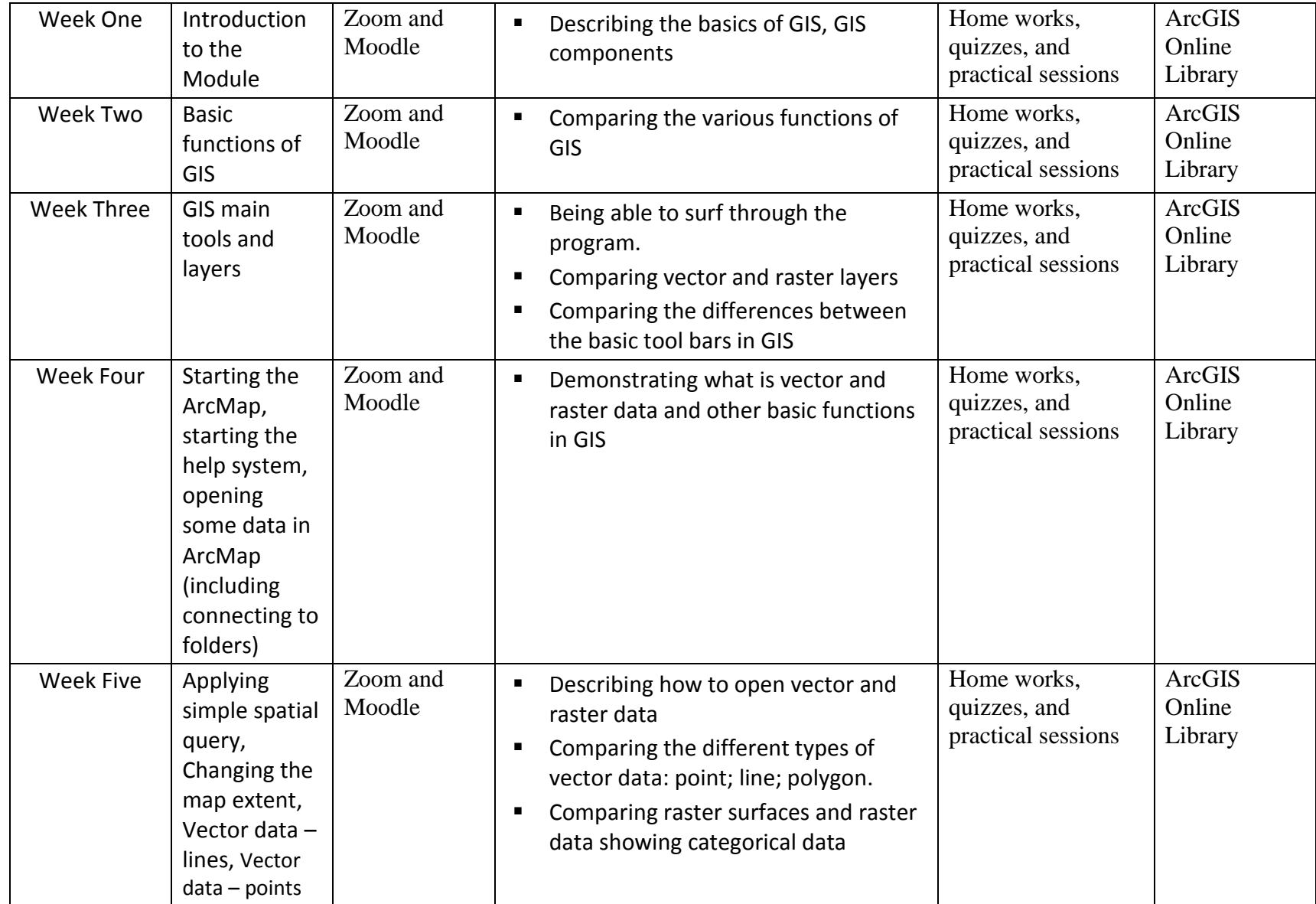

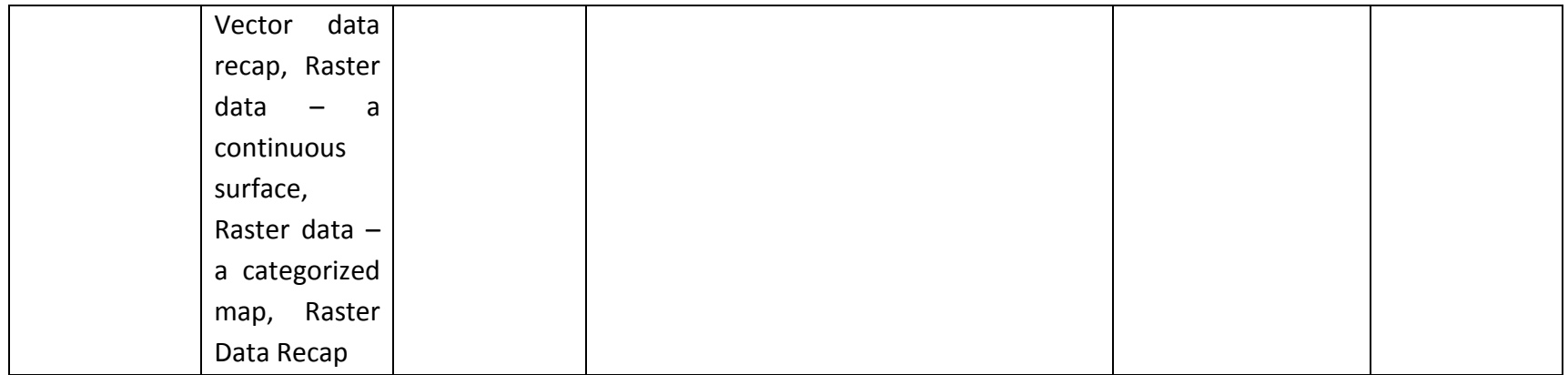

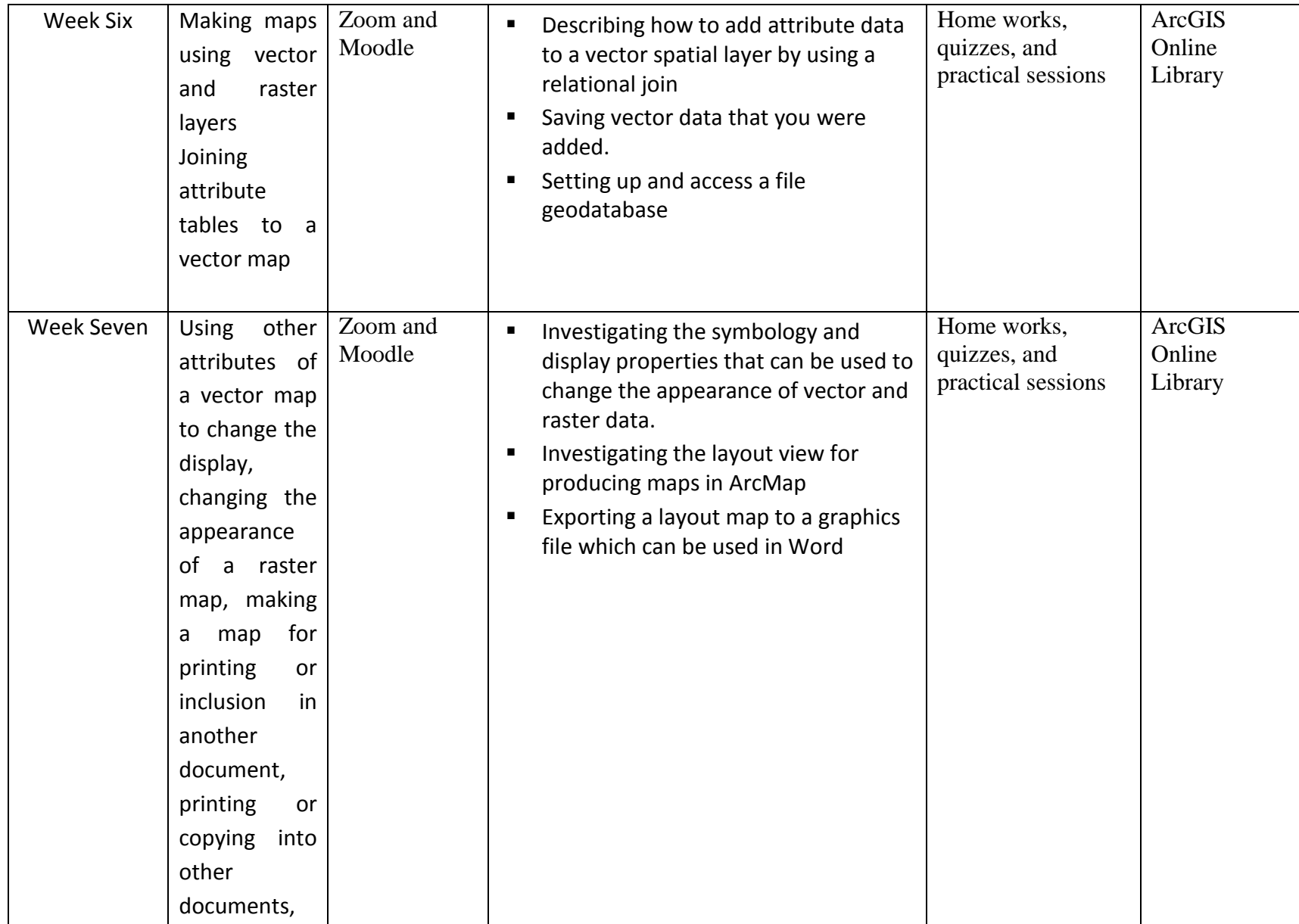

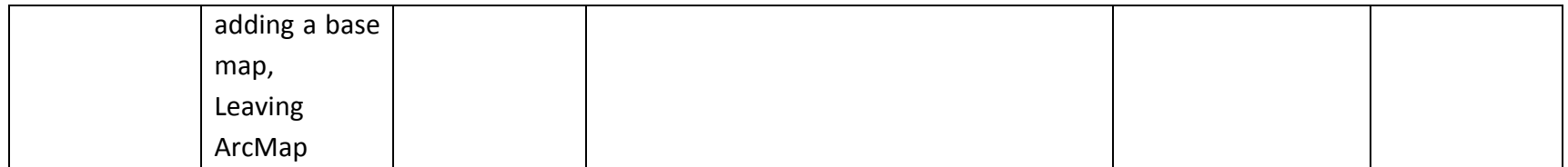

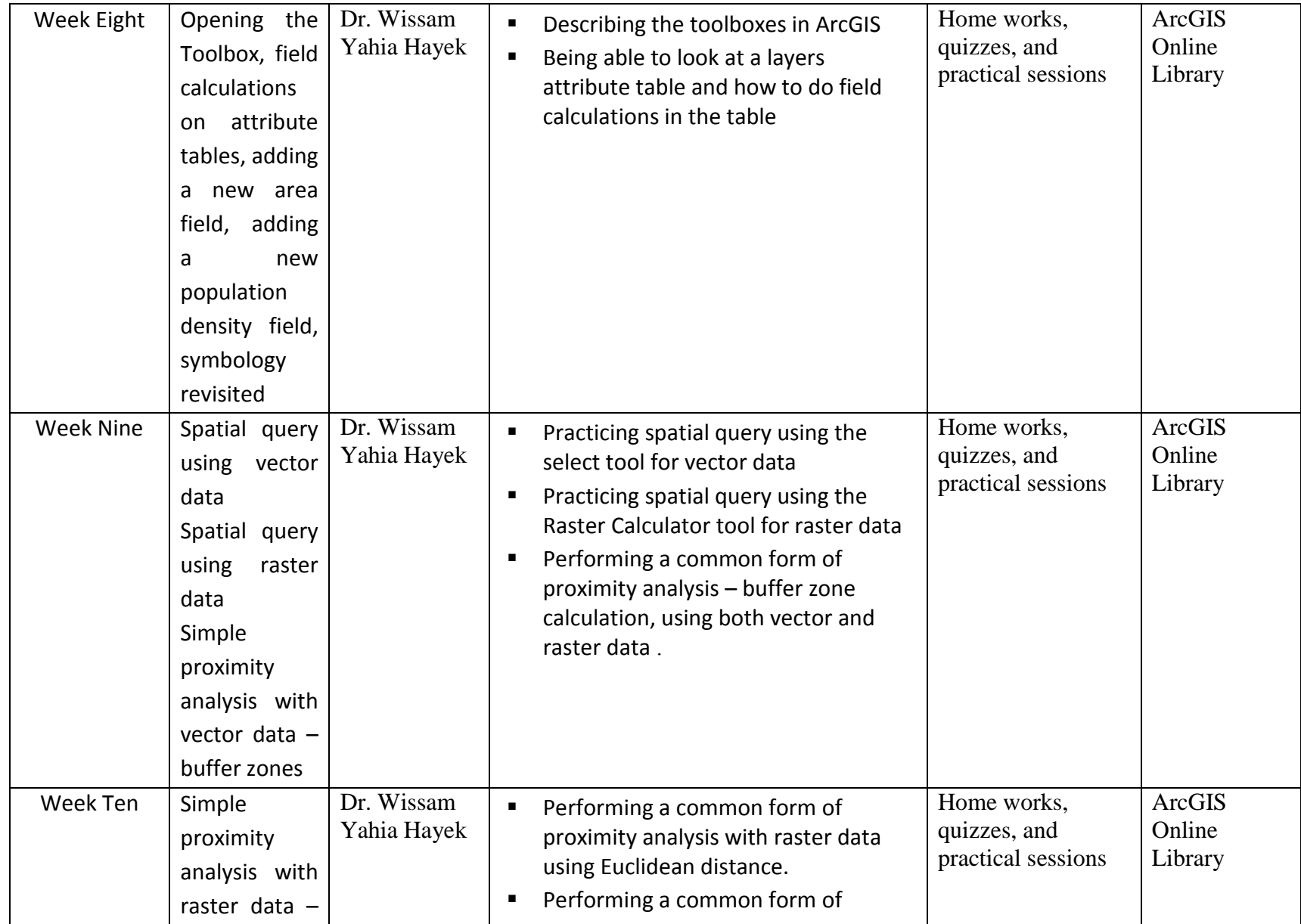

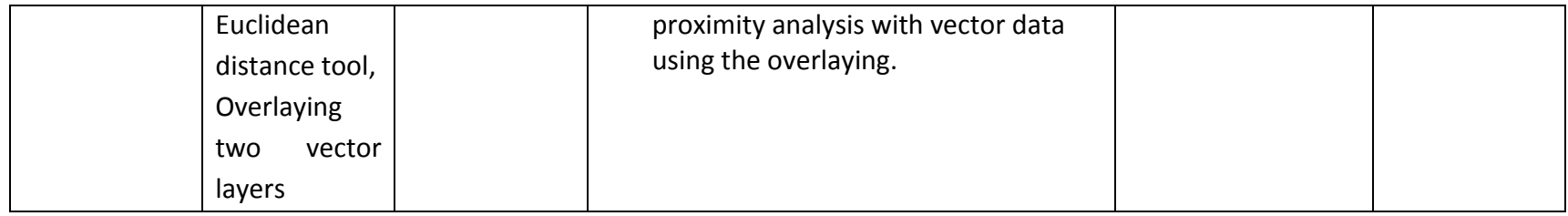

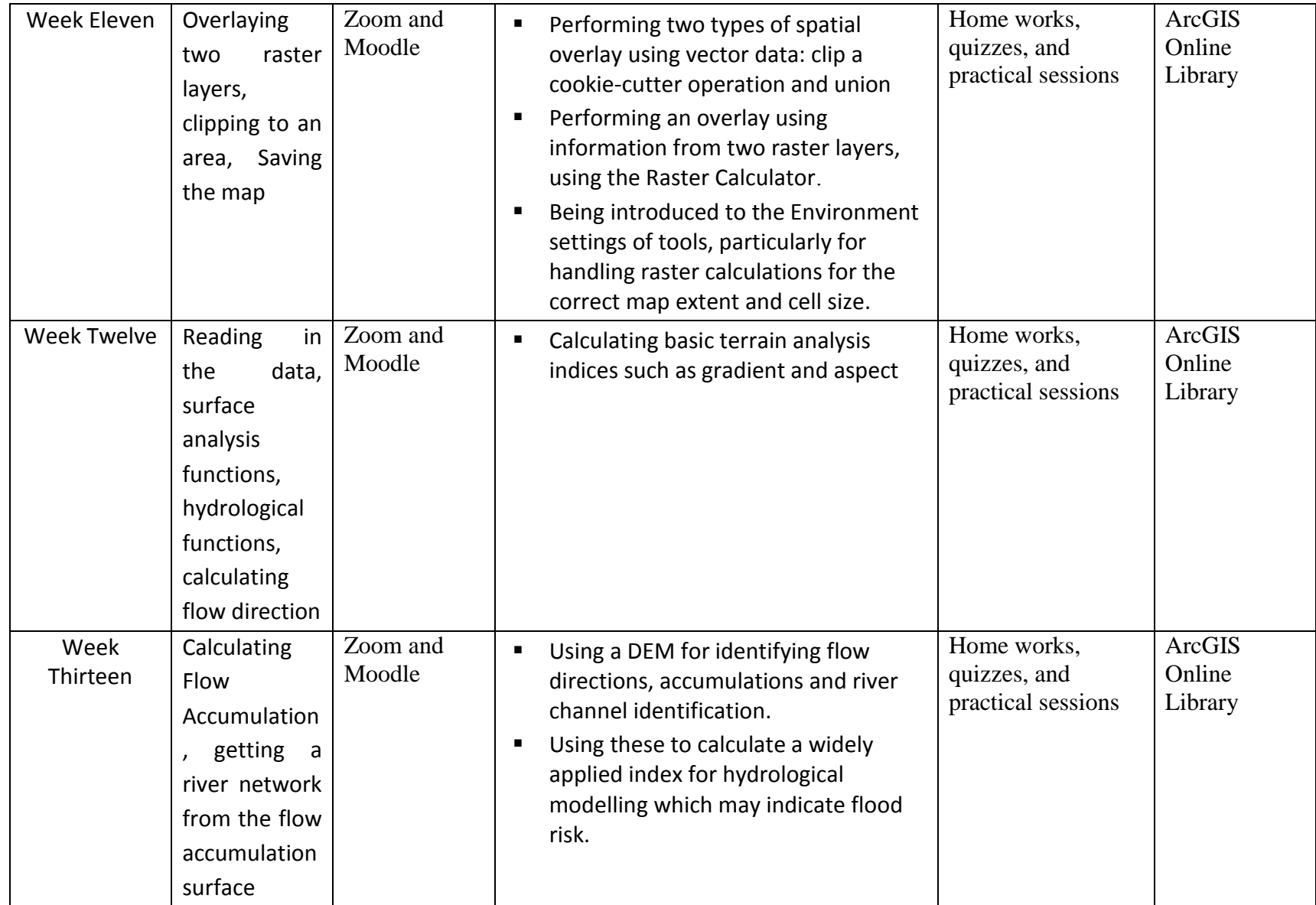

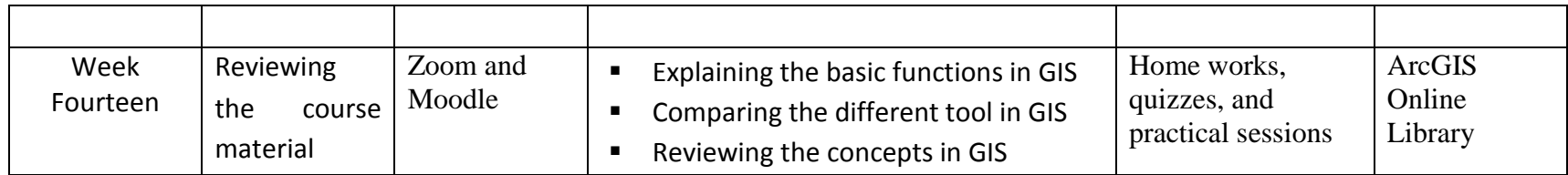

# **23 Evaluation Methods:**

Opportunities to demonstrate achievement of the ILOs are provided through the following assessment methods and requirements:

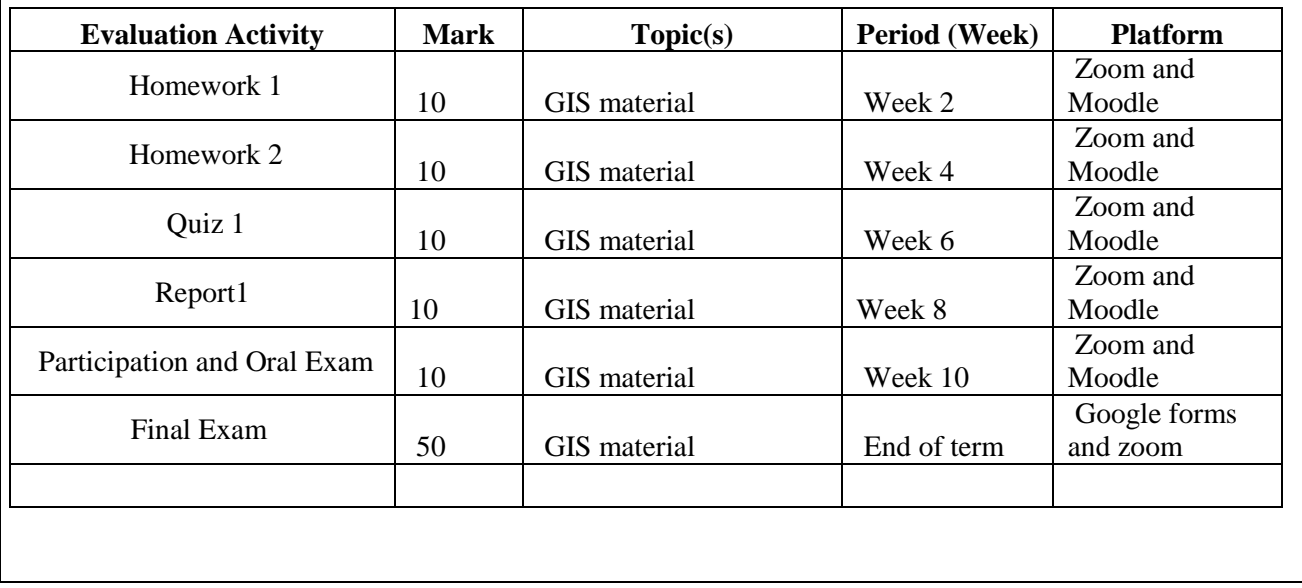

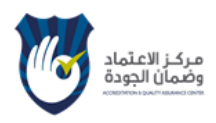

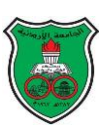

#### **Course E-Syllabus**

### **24. Teaching Methods and Assignments:**

Development of ILOs is promoted through the following teaching and learning methods:

- 1- Power point presentations
- 2- Discussions and questions
- 3- Presenting real case studies

### **25. Evaluation Methods and Course Requirements:**

Opportunities to demonstrate achievement of the ILOs are provided through the following assessment methods and requirements:

- 1- Home works
- 2- Quizzes
- 3- Report
- 4- Participation and oral exam
- 5- Final exam

### **26. Course Policies:**

A- Attendance policies:

- Absence from lectures shall not exceed 15%.
- Students who exceed the 15% limit without a medical or emergency excuse acceptable to and approved by the Dean of the college shall not be allowed to take the final examination and shall receive a mark of zero for the course.
- If the excuse is approved by the Dean, the student shall be considered to have withdrawn from the course.

B- Absences from exams and handing in assignments on time:

 Absences without a medical or emergency excuse acceptable to and approved by the Dean of the college shall receive a mark of zero.

C- Health and safety procedures: NA

D- Honesty policy regarding cheating, plagiarism, misbehavior:

Attempts to cheat during an exam or plagiarism for the written reports shall lead to a mark of zero in the exam or the home works and might lead to failure in the course with other consequences according to the regulations of the university.

# E- Grading policy:

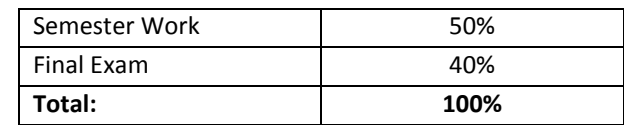

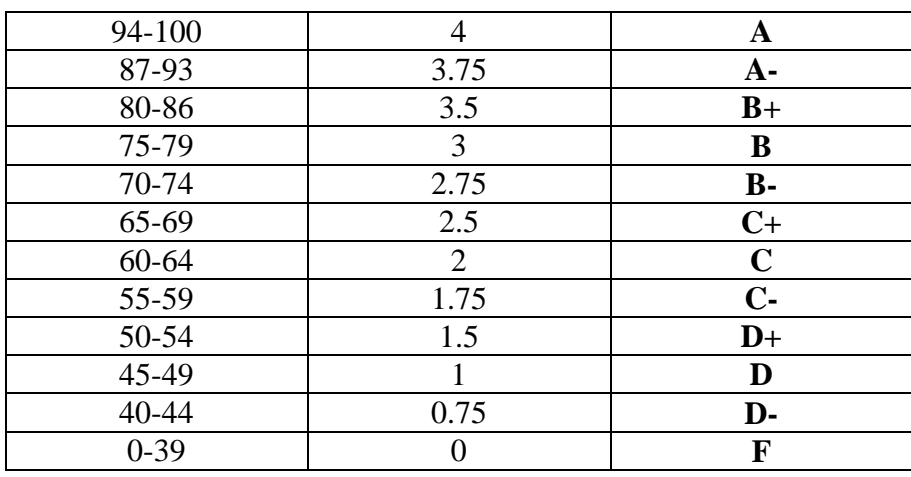

F- Available university services that support achievement in the course:

■ Library sources and access to internet.

24. Required equipment: (Facilities, Tools, Labs, Training....)

- 1- Computer lab
- 2- ArcGIS software
- 3- Projector

## **25. References:**

Required book (s), assigned reading and audio-visuals:

- Compiled material from the online library for ESRI

Recommended books, materials, and media:

- ArcGIS online library

### **26. Additional information:**

NA

Name of Course Coordinator: Dr. Wissam Yahia Hayek Signature: Wissam Hayek Date: 14 June, 2020 Head of curriculum committee/Department: ----------------------------- Signature: ---------------------------Head of Department: ------------------------------------------------------------ Signature: ----------------------- Head of curriculum committee/Faculty: ----------------------------------------- Signature: -------------------- Dean: --------------------------------------------------------- -Signature: -------------------------------------------